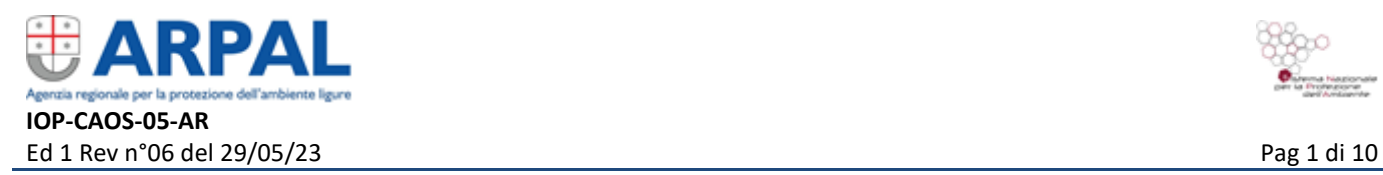

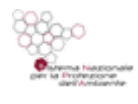

# **Istruzione del Sistema di gestione** MONITORAGGI/Monitoraggio della biodiversità

# **Osservatorio Regionale della Biodiversità (Li.Bi.Oss.) Aggiornamento carta habitat puntiforme**

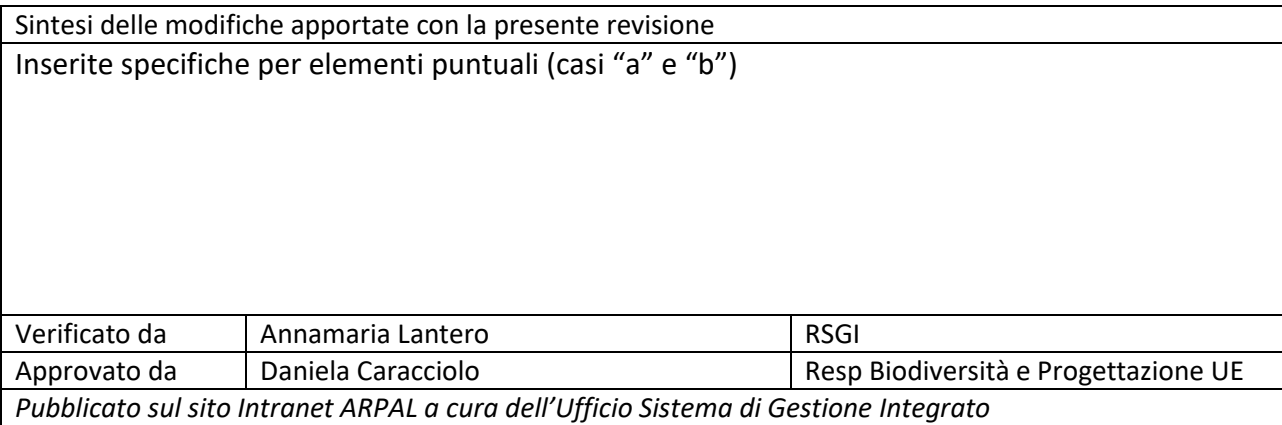

*Il documento consultabile sul sito Intranet ARPAL è in copia controllata. Il documento in forma cartacea o elettronica archiviata in luogo diverso dal sito Intranet è in copia non controllata, a meno che non riporti la dicitura "COPIA CONTROLLATA N°…." in prima pagina. La diffusione all'esterno di ARPAL del documento deve essere approvata dalla Direzione competente.*

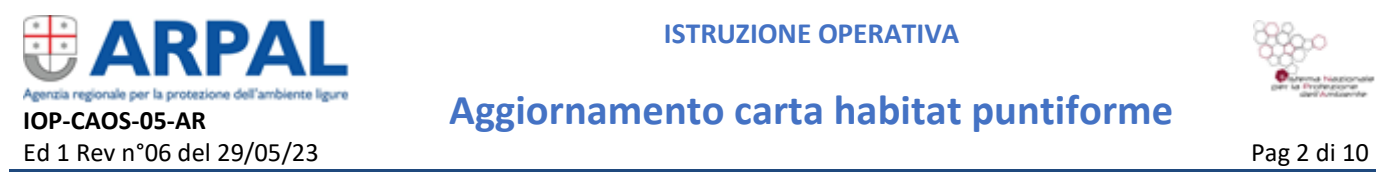

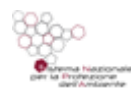

#### **1. PREMESSA**

Per ottenere la Cartografia aggiornata ed interrogabile degli habitat puntuali dei siti Natura 2000 liguri, rappresentati da Zone a Protezione Speciale e Zone Speciali di Conservazione (di seguito ZPS/ZSC), importabile nel sistema Li.Bi.Oss. dal punto di vista geometrico, è necessario procedere secondo le operazioni descritte di seguito.

Nei paragrafi successivi sono descritti i passaggi che è necessario eseguire per la verifica dei layer. Nel documento si fa riferimento a comandi specifici di *ARCGIS, Geomedia* e *QGIS* (software Gis "open source"), tenendo presente che analoghe funzioni sono disponibili, seppure nominate in maniera differente, anche in altri software Gis in commercio.

Per ogni ZPS/ZSC sono disponibili due shapefile di partenza, forniti dai professionisti che hanno elaborato le cartografie:

- shapefile areale che rappresenta gli habitat del ZPS/ZSC per cui è possibile delineare una perimetrazione e quindi un poligono;

- shapefile di carattere puntale, che evidenzia sia gli habitat di estensione puntuale (non altrimenti rappresentabili con un'area di riferimento), sia quelli derivanti dalla presenza di più habitat o formazioni vegetali all'interno dello stesso poligono (habitat misti e a mosaico).

La procedura prevede di elaborare preliminarmente lo shapefile areale.

Per meglio inquadrare la natura dei layer con geometria puntuale va chiarito che la cartografia relativa agli habitat Natura 2000 puntiformi è stata realizzata al fine di identificare i casi in cui non è possibile, o non è vantaggioso in termini di visualizzazione cartografica, rappresentare con poligoni determinate cenosi vegetazionali.

Nello specifico le due situazioni possibili, che hanno determinato l'esigenza di creare la cartografia degli habitat puntuali, sono rappresentate da:

a) esistenza di habitat Natura 2000 che per ragioni di estensione non possono essere descritti con un poligono (habitat puntiformi; es.: grotte, formazioni rupestri di difficile resa cartografica, piccole zone umide).

b) risoluzione di alcune situazioni di habitat attualmente descritte come "misto - mosaico" che sono state individuate per numerosi poligoni della Carta degli habitat.

In questi casi (punto b), dal momento che non è possibile attribuire univocamente un codice Natura 2000 "HAB\_NA\_2000" al poligono, in quanto al suo interno sono presenti contemporaneamente due o più habitat Natura 2000, si è stabilito di attribuire al poligono in oggetto il codice dell'habitat dominante (presente in misura prevalente) e di mantenere l'informazione relativa alla presenza di altri habitat attraverso la creazione di uno o più punti che ricadano all'interno del poligono stesso.

Per questioni di chiarezza, in tutti i casi in cui sono presenti elementi puntuali (i casi "a" e "b" visti in precedenza), i poligoni che li contengono dovranno avere il campo "MIS\_MOS" valorizzato a "S", anche se in teoria i poligoni che ricadono nel caso "a" dovrebbero averlo valorizzato ad "N". I punti in essi contenuti avranno associata sia l'informazione relativa all'habitat Natura 2000, sia il richiamo all'identificativo del poligono (campo "RIF\_POLIG") a cui verrà attribuito il valore del campo "STAZ\_HAB" del rispettivo poligono della cartografia habitat areale cui fanno riferimento ed entro cui ricadono. Il campo "MIS MOS" = "N" andrà utilizzato per i soli poligoni privi al loro interno habitat puntiformi e privi di percentuali diverse di habitat differenti.

Per quanto riguarda il loro posizionamento, i punti di cui al caso "b" ricadranno in corrispondenza del centroide del poligono e comunque sempre all'interno dello stesso e se fossero più d'uno, in

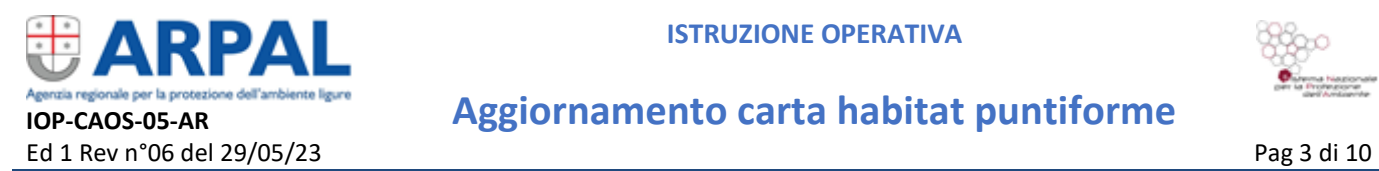

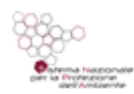

un intorno pari a 10 m, mentre quelli di cui al caso "a" andranno collocati in corrispondenza della loro effettiva posizione geografica.

*Nota: qualora la carta pervenuta avesse estensione più ampia rispetto ai confini di ZPS/ZSC, la stessa andrà tagliata sul perimetro dei rispettivi siti Natura 2000 e i punti che cadono fuori dal perimetro andranno eliminati.*

### **2. PROCEDURA DI CONTROLLO DELLO SHAPEFILE PUNTUALE**

Verificare che il **sistema di riferimento del layer** sia **ETRF89 – UTM - Fuso 32 (EPSG:25832)**. In caso contrario convertire lo shapefile.

Al fine di non introdurre errori di sfasamento (vedi immagine seguente) della carta rispetto ad altre entità (es. ortofoto, perimetri di ZPS/ZSC, CTR) la conversione dello shapefile deve essere effettuata avvalendosi dei programmi ufficiali certificati I.G.M. che sono disponibili sul portale cartografico di Regione Liguria.

[\(https://geoportal.regione.liguria.it/servizi/trasformazione-coordinate.html\)](https://geoportal.regione.liguria.it/servizi/trasformazione-coordinate.html).

#### **Legenda immagine**:

in fucsia: livello SIC convertito correttamente con algoritmi I.G.M. da convertitore online di Regione Liguria in verde chiaro: livello SIC convertito probabilmente con software gis (geomedia, qgis…) quasi coincidente con livello SIC regionali (in azzurro), ma errato di circa 6 m rispetto al riferimento ufficiale

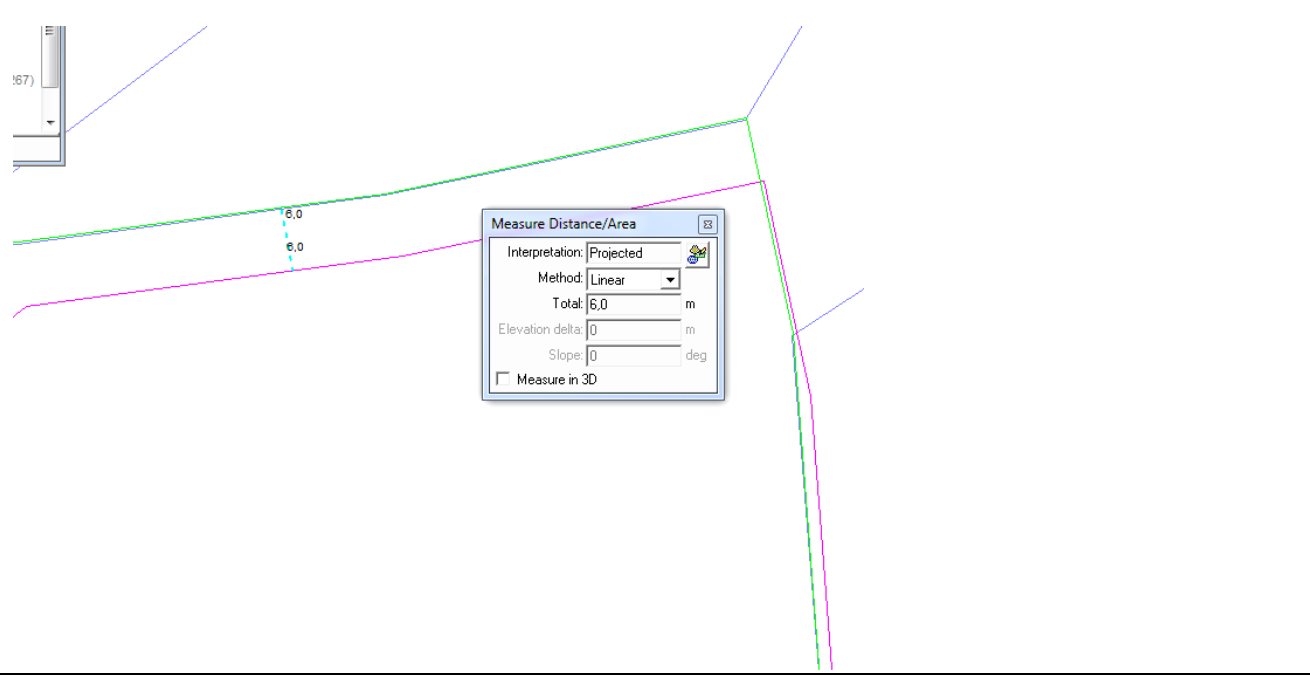

Una volta eseguita questa operazione è necessario:

- Verificare che tutte le carte abbiano la **stessa struttura dati**, definita nel documento tracciato record (TABELLA istruzioni alla compilazione), allegata alla presente istruzione operativa e disponibile a richiesta presso ARPAL Li.Bi.Oss. [\(libioss@arpal.liguria.it\)](mailto:libioss@arpal.liguria.it).
- Verificare che a **ogni punto corrisponda un solo record**.

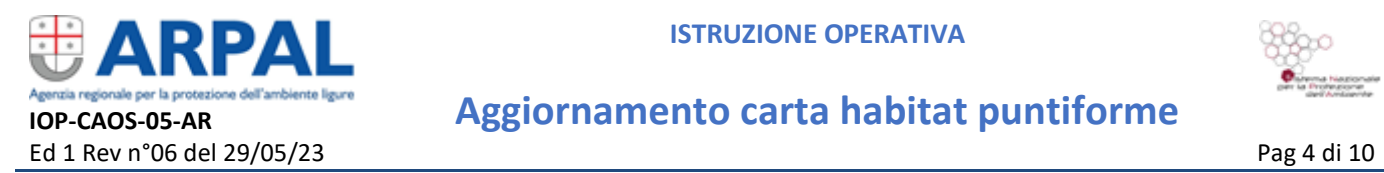

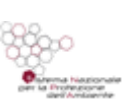

Nel caso questo non si verificasse (presenza di geometrie multi-point) è necessario operare una corretta attribuzione dei record, spacchettando il file, al fine di avere univocità tra geometria e attributi.

In **Arcgis** e **Qgis** questo si ottiene applicando la funzione " *da parti multiple a parti singole* ". In **Geomedia** occorre utilizzare la *functional attribute* "*Geometries*".

- Aggiornare il campo "RIF POLIG" nei casi in cui il record sia riferito agli habitat misto/mosaico (Campo "MIS\_MOS" = S) con il campo "STAZ\_HAB" della geometria areale corrispondente.

In ambiente **Geomedia** per la valorizzazione del campo "RIF\_POLIG" si può procedere come di seguito:

- 1) selezionare i poligoni con campo "MIS\_MOS" = S
- 2) selezionare i punti che rappresentano effettivamente un habitat misto mosaico in cui risulta valorizzato il campo RIF\_POLIG)
- 3) realizzare uno *"spatial intersection"* (1,2)
- 4) *"output to feature class"* della query del punto 3
- 5) *"update"* campo "RIF\_POLIG" = "STAZ\_HAB"
- 6) eliminare i campi derivanti dalla query con la feature areale
- 7) ricreare la feature puntuale totale unendo la feature del punto 6 con le geometrie puntuali non misto mosaico

In ambiente **Arcgis** e **QGIS** per la valorizzazione del campo "RIF\_POLIG" si può procedere come di seguito:

- 1) realizzare uno *Spatial join* (comando "**Unisci Attributi per Posizione**") tra lo shapefile puntiforme e lo shapefile areale (verrà così creato uno nuovo shapefile che conterrà tutte le informazioni relative al layer puntuale e a quello areale)
- 2) selezionare i punti con campo "MIS\_MOS" = 'S' nello shapefile creato con lo Spatial join
- 3) aggiornare il campo "RIF\_POLIG" attraverso la funzione "*Calcolatore Campi*" con il valore del campo "STAZ\_HAB"
- 4) eliminare i campi derivanti dal join con la feature areale

- Verificare che non ci siano **punti sovrapposti** aventi le stesse coordinate. In questo caso si corregge l'errore spostando il punto manualmente nelle immediate vicinanze.

In ambiente **Geomedia**, è possibile verificare la presenza di elementi sovrapposti (geometrie con coordinate coincidenti e attributi diversi) o duplicati (geometrie con coordinate coincidenti o meno ed attributi identici, salvo ID) utilizzando la funzione "*Validate Geometry*", selezionando "*Duplicate feature*" alla voce "*Specialized*" della scheda "*Anomalies*"

In **ArcGIS** si può operare facendo scrivere al programma le coordinate dei punti e verificando l'esistenza di coppie di punti di pari coordinate.

In **QGIS** è possibile utilizzare per questo controllo le stesse modalità di ArcGIS, oppure attivare la funzione "Vettore / Controlla Geometrie", selezionando l'opzione "Controllo dei duplicati" nella finestra delle impostazioni.

I criteri da considerare per questa correzione sono i seguenti:

1) se i punti risultano duplicati, ovvero rappresentano la stessa identica feature con lo stesso set di attributi, vanno eliminati ad esclusione di uno.

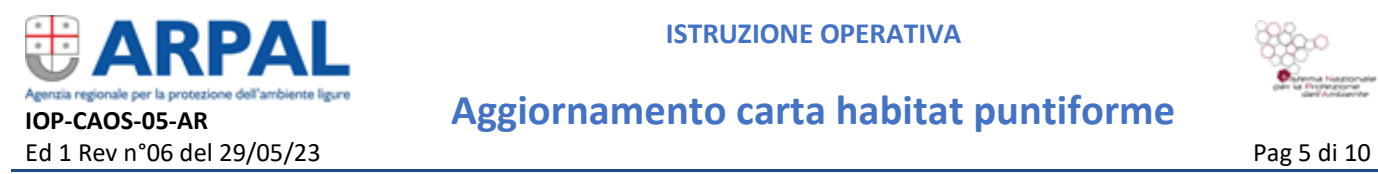

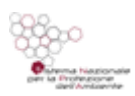

# **IOP-CAOS-05-AR Aggiornamento carta habitat puntiforme**

2) se i punti sovrapposti hanno un set di attributi diversi è necessario spostarli leggermente, se il poligono è di grandi dimensioni lo spostamento consigliato dovrebbe ricadere in un intorno di 10 m.

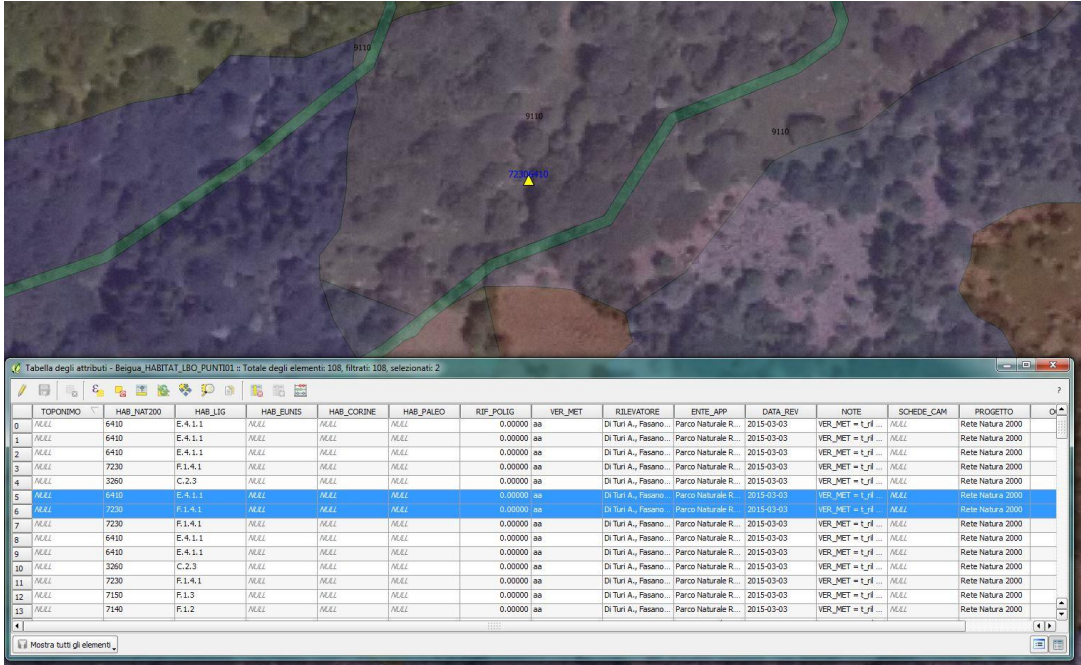

3) se i punti ricadono all'interno di un poligono di estensione piccola e i 10 m risultano essere eccedenti rispetto all'intorno del punto, si consiglia di ridurre la distanza (< 10 m). L'esempio tipico può essere rappresentato dagli habitat di torbiera.

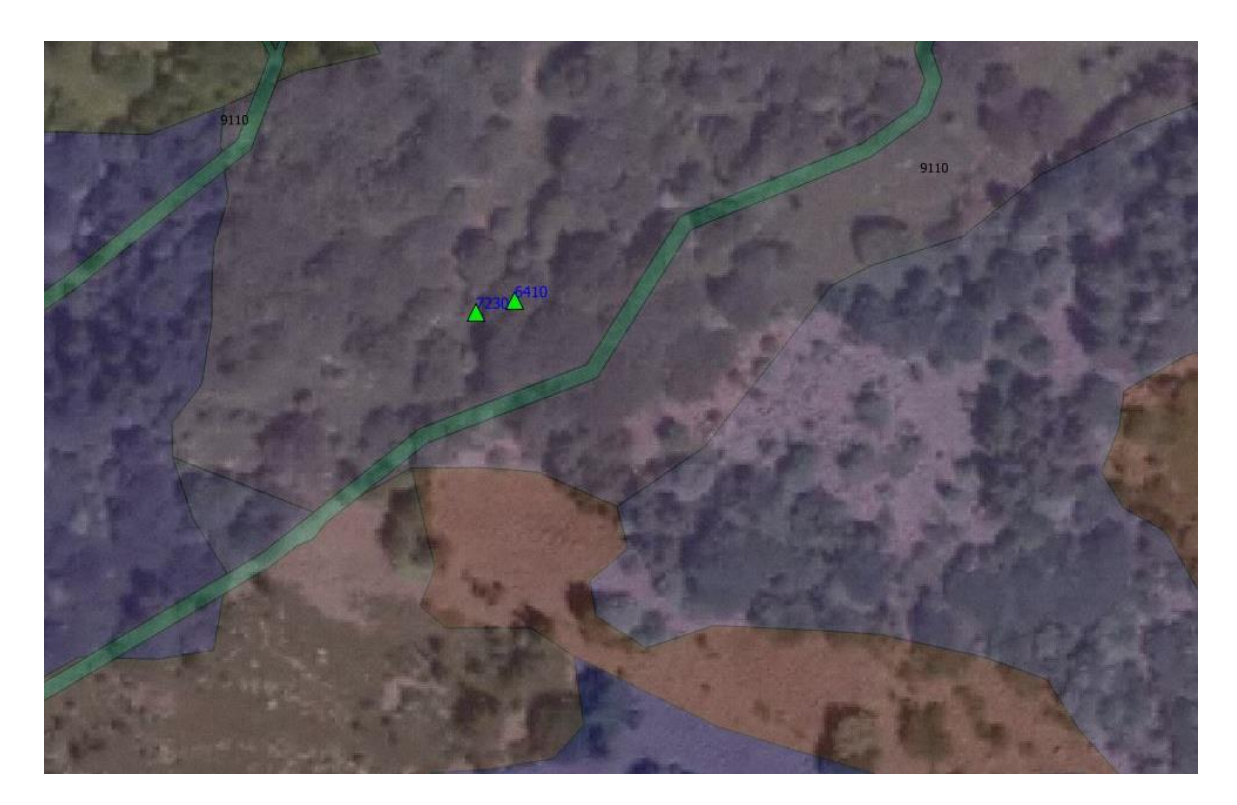

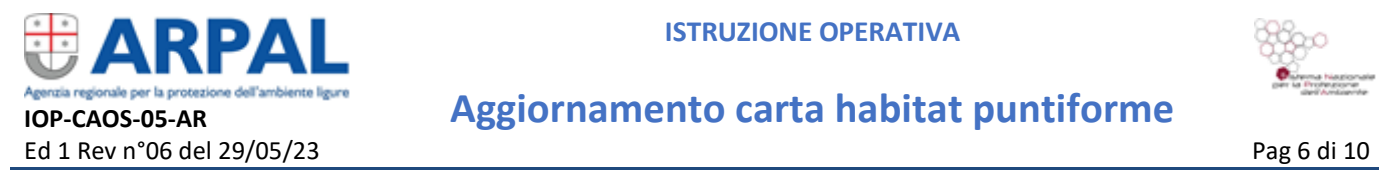

4) se i punti sovrapposti ricadono in un'area di transizione tra cenosi differenti (esempio fascia ecotonale tra bosco e prateria) occorre consultare il parere dell'esperto botanico.

#### *Nota bene*

*I primi 3 casi possono essere risolti autonomamente dall'operatore gis (che non conosce il contenuto della carta), il quarto deve essere risolto dall'esperto in ambito naturalistico.*

Nel caso dei punti derivanti dalla risoluzione degli habitat *Misti e a Mosaico* (identificati dal campo "RIF\_POLIG" valorizzato*)* occorre inoltre:

- Verificare che per uno stesso poligono non ci siano punti aventi le stesse informazioni ad esclusione di OGR\_FID. Questo problema si presenta in quanto, dopo l'aggiornamento dello shapefile areale, alcuni poligoni adiacenti con medesimo habitat sono stati accorpati in un poligono di maggiore estensione. Se a questi poligoni erano stati associati dei punti, gli stessi sono rimasti e sono stati associati al poligono derivato dall'accorpamento.

Questa discordanza viene evidenziata in ambiente **Geomedia 2015** attraverso la funzione "*Validate Geometry*"/ *Specialized*" può essere risolta eliminando i punti doppi manualmente e mantenendone uno solo in posizione centrale rispetto al poligono.

In ambiente **QGIS** si può utilizzare il comando "Vettore / Unisci attributi per posizione", considerando gli elementi puntuali ed i poligoni che li contengono (predicato geometrico = "contiene") e verificare che nel file ottenuto il campo "RIF\_POLIG" degli elementi puntuali abbiano lo stesso valore del campo "STAZ\_HAB" del poligono che li contiene.

Questa verifica verrà eseguita con il supporto del botanico.

Vedi casi esemplificativi nelle pagine seguenti.

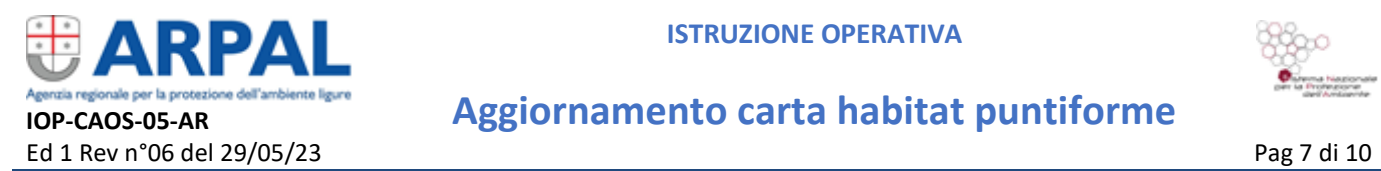

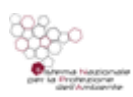

# Agentia regionale per la protessione dell'ambiente ligure<br>**IOP-CAOS-05-AR Aggiornamento carta habitat puntiforme**

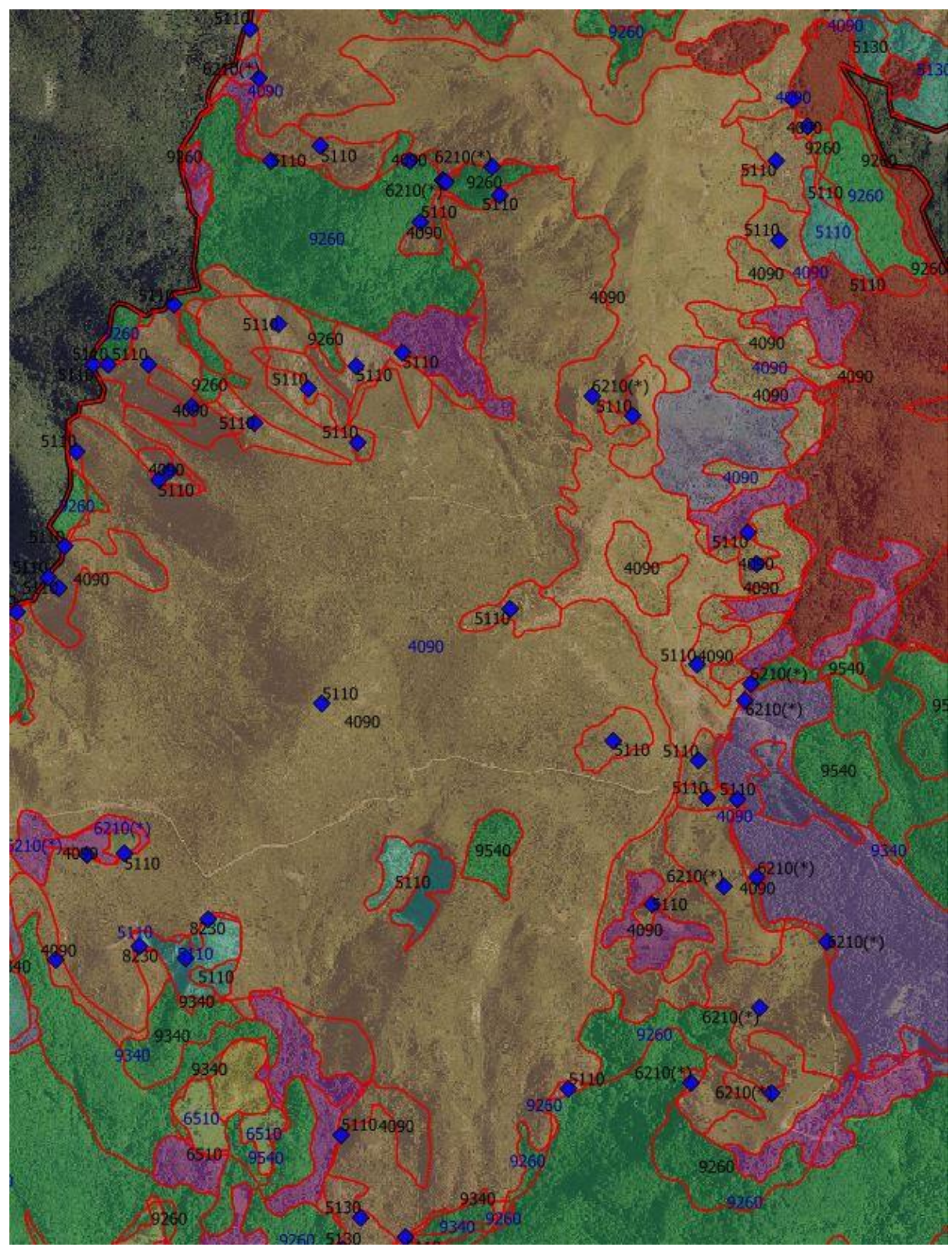

situazione originaria

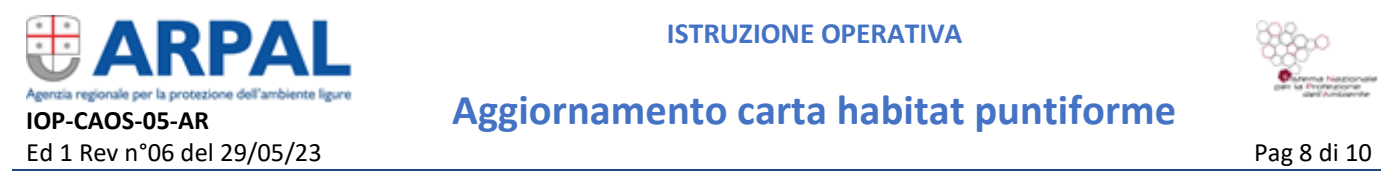

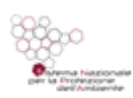

# Agentia regionale per la protessione dell'ambiente ligure<br>**IOP-CAOS-05-AR Aggiornamento carta habitat puntiforme**

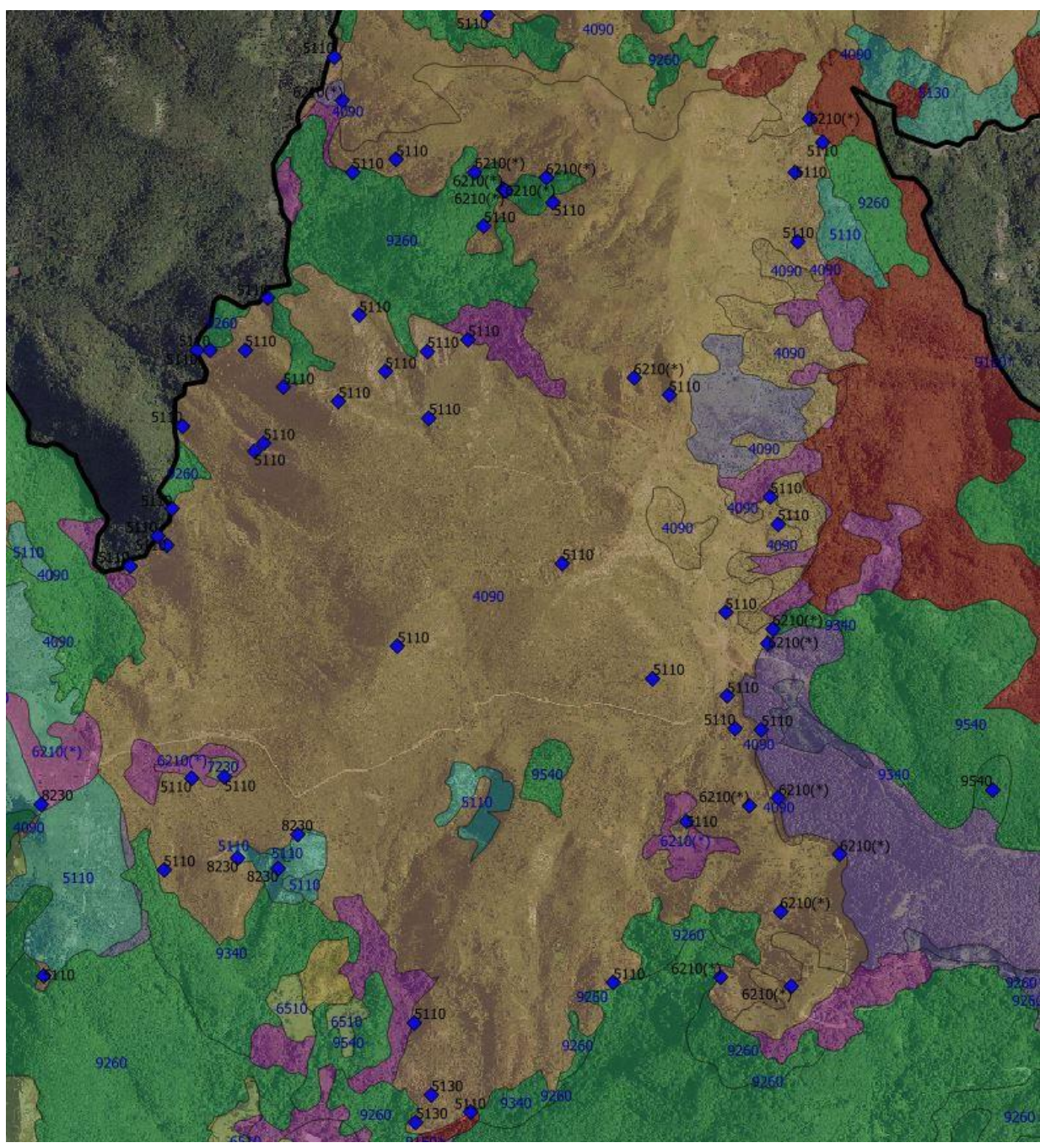

situazione dopo la correzione dello shapefile areale

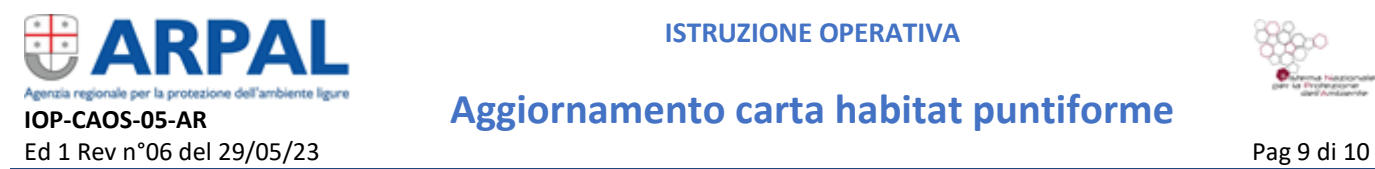

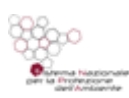

# Agentia regionale per la protessione dell'ambiente ligure<br>**IOP-CAOS-05-AR Aggiornamento carta habitat puntiforme**

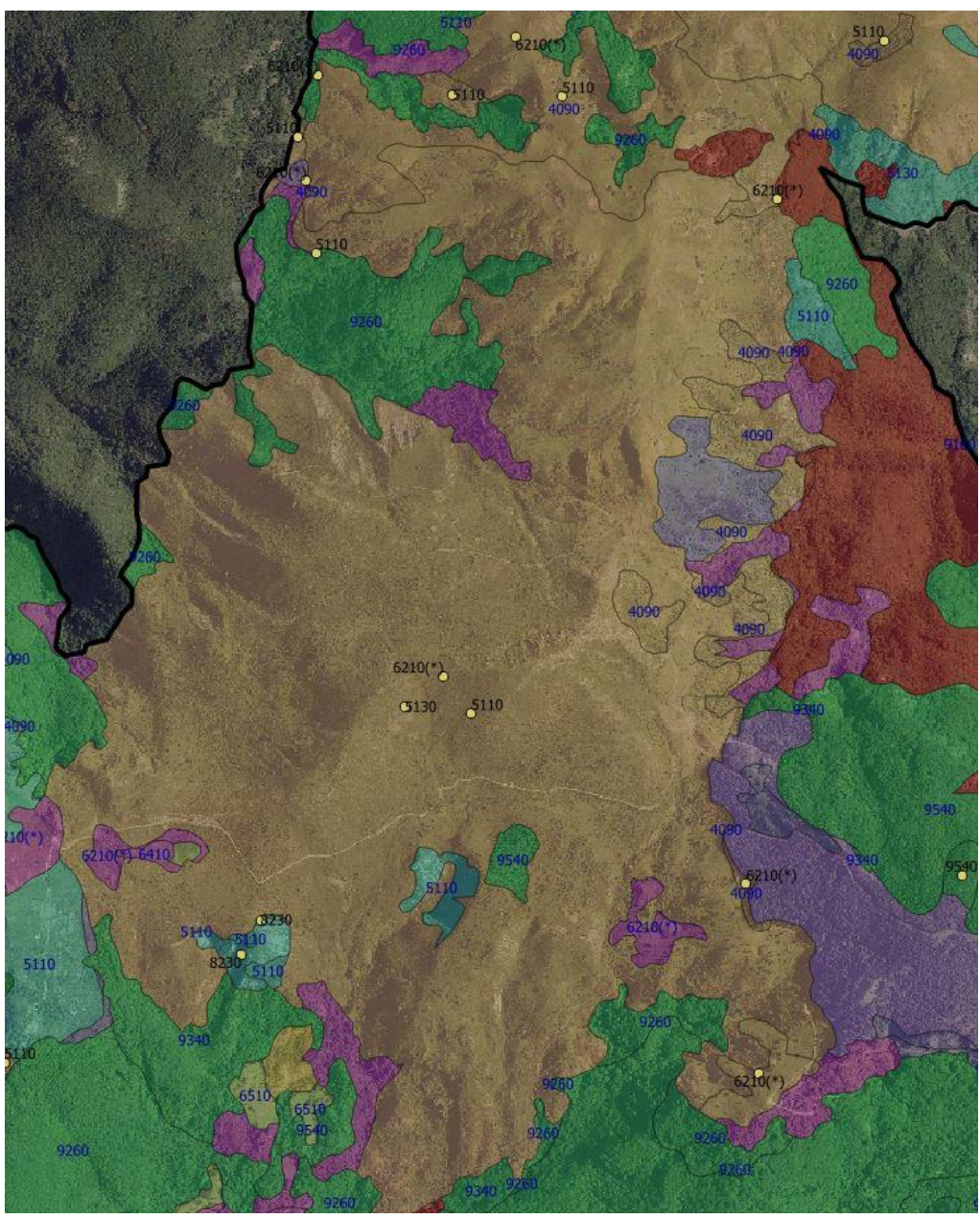

situazione successiva alla correzione manuale

Al termine della procedura descritta si otterrà uno shapefile denominato "nomeZSC\_puntiforme".

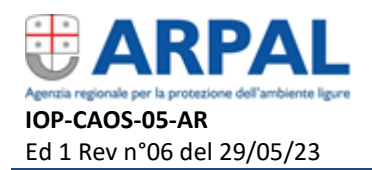

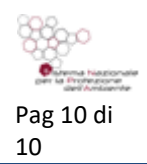

## **3. CASI PARTICOLARI**

Al livello puntiforme è possibile che debbano essere aggiunti gli altri punti derivanti dallo shapefile areale. Tali punti derivano dalla procedura di correzione geometrica e topologica delle carte consegnate dai professionisti (vedi PROCEDURA DI AGGIORNAMENTO CARTA HABITAT AREALE). Le geometrie puntuali derivanti da questa procedura, saranno costituite da una serie di punti contraddistinti dal nome dell'operatore che ha supportato l'aggiornamento dello shapefile areale nel campo "RILEV" (es. LiBiOss, operatore Liguria Digitale o consulente di riferimento). Si ricorda che al campo "RILEV" è associato il campo "ENTE\_RILEV" che definisce il nome dell'Ente che ha provveduto all'aggiornamento (es. ARPAL, Liguria Digitale o ente di riferimento del consulente).

Per procedere a tale operazione occorre verificare che:

- l'habitat puntuale da aggiungere non sia lo stesso descritto da altri punti presenti nello shapefile nomeZSC puntiforme (stesso "HAB\_NA2000"), associati al poligono che descrivono la presenza di habitat misti e mosaici, in tal caso il punto deve essere eliminato manualmente in quanto si tratterebbe di una duplicazione delle informazioni.
- si tratti di habitat puntuale differente, rispetto a quelli già associati al poligono. Nel caso in cui la condizione risulta verificata il punto si mantiene, controllando che le coordinate non siano sovrapposte agli altri punti. In caso contrario occorre spostare il punto manualmente, secondo i criteri forniti in precedenza.

Al termine della procedura di accorpamento degli strati puntuali occorre esportare il nuovo shapefile (nomeZSC\_puntiforme\_versionefinale) e controllare che la tabella degli attributi sia concorde con la struttura dati.

#### *Fine documento*

*Le presenti istruzioni operative sono state redatte a cura di ARPAL, dall'Osservatorio regionale della Biodiversità Li.Bi.Oss. e di Monica Lazzari, con la collaborazione di:* 

*Cristina Gestro, Piero Ferrari (regione Liguria), Maria Cristina Ratto Andrea De Felici e Francesca Priano (Liguria Digitale S.c.p.a) e Chiara Montagnani (DISTAV)*